## Wireless Setting:

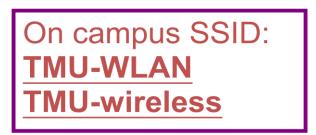

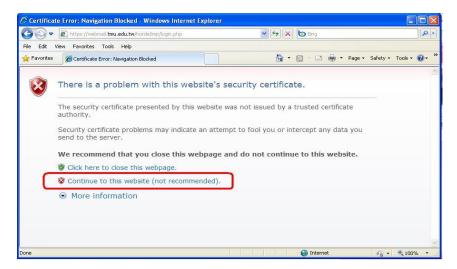

## Login

| 18   | 歡迎登入臺北醫學大學資訊補給站及無線網際網路                                        |
|------|---------------------------------------------------------------|
|      | Username: Password: Submit Query Clear                        |
|      | 進入網際網路請輸入「臺北醫大」電子郵件帳號及密碼,他校師生請輸入漫遊帳號及密碼                       |
|      | 登入本無線網路視同同意遵守「臺北醫學大學校園網路使用規範」等相關法規<br>寫加強保護您的資料,請至少每六個月更換一次密碼 |
| ※ 行政 | 院國家資通安全會報規範:公務電腦及網路禁止安裝使用非公務用F2F分享軟體 ※<br>臺北醫學大學 資訊處          |

(1) Users from other Universities of Taiwan:

Username: your school email (includes "@XXX.edu.tw")

Password: as your school email's password

(2) Other Users

Username: \_\_\_\_\_\_ Password: